# Tentamen i TDP004 Objektorienterad Programmering Praktisk del

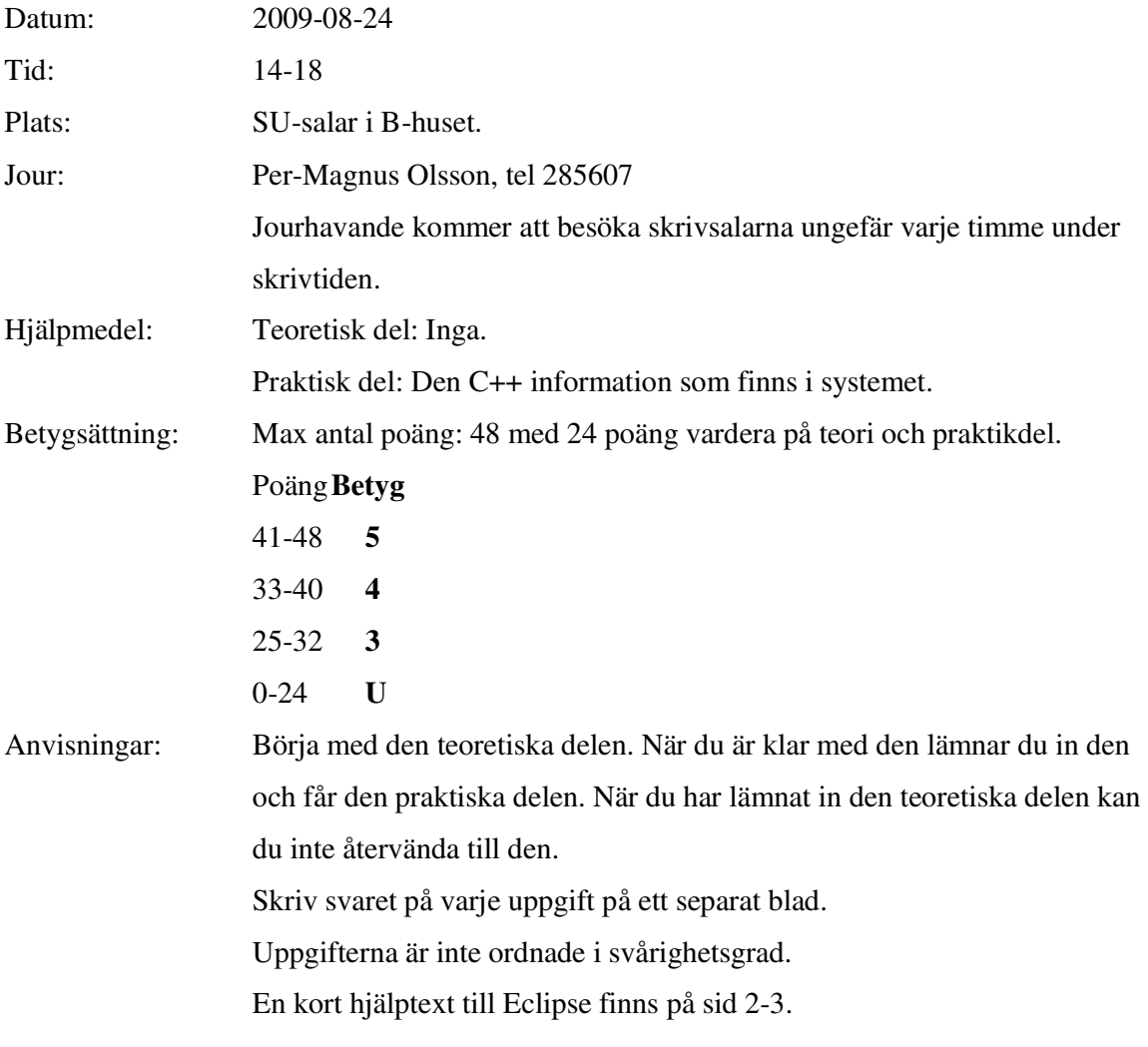

Lycka till!

# Kort Eclipsehjälp

Om du inte är bekant med Eclipse rekommenderas att du läser igenom följande guide.

## **Att komma igång**

Skriv eclipse & i terminal. Efter viss väntetid kommer ett fönster att visas. Välj "C++ Perspective" i övre högra hörnet av fönstret. "C++ Perspective" finns under "Other".

Välj "Managed Make C++ Project" som din typ av projekt. Gör ett projekt för varje uppgift, om inte annat sägs i uppgiften.

### **Ovanstående är viktigt för att Eclipse ska bete sig korrekt med avseende på kompilering etc.**

### **Inkludera givna filer**

För att använda programfiler som finns i katalogen given\_files, kopiera dem till ditt workspace. Högerklicka sedan på "C/C++ Project" vilken normalt är en vertikalt fönster finns längst till vänster i huvudfönstret. Välj sedan "Refresh" i den meny som visas. De inkluderade visas nu tillsammans med dina egna filer. Programfilerna kan nu inkluderas som vanligt.

Datafiler behöver endast kopieras till ditt workspace.

### **Kompilera**

I "C/C++ Project", högerklicka på projektet och välj "Build" i menyn.

### **Köra program**

I "C/C++ Project", välj "Choose binaries" och välj din binär, vilket normalt har samma namn som filen där main är definierad. Högerklicka och välj "Run as local C++ program". Det går även att välja "Run" knappen i menyn längst upp i fönstret.

#### **Automatisk kompilering**

Som default är Eclipse inställt på att kompilera alla filer så snart du har slutat skriva. Om du vill avaktivera den funktionen, gå till "Project" menyn och vid texten "Build Automatically", ta bort krysset i rutan.

#### **Ta bort alla kompilerade filer**

Om du vill ta bort alla kompilerade filer (källkodsfiler är opåverkade): gå till "Project"-menyn och välj "Clean". Då få du upp en ruta där du väljer lämpligt alternativ. Observera att det här finns en ruta vid texten "Build

Automatically" vilket är ikryssad och kommer att kompilera dina filer (även om du har tahit bort krysset vid "Build Automatically" enligt ovanstående punkt.

#### **Om fönster inte visas**

Om konsollen med resultatet av programkörningar inte visas, så kan du aktivera visningen av fönstret genom att gå att "Project"-menyn, och välja "Show vindow" och sedan välja "Console". Om "Problems"-fönstret som visar eventuella komplieringsfel inte visas, gör samma sak men välj "Problems" istället.

### **Om Eclipse verkar ha låst sig**

Prova att växla mellan olika fönster med Alt-Tab. Ibland hamnar pop-upfönster som väntar på din input bakom huvudfönstret. Om det inte fungerar kanske du måste stänga Eclipse från konsollen och starta om.

# TDP004 Objektorienterad Programmering Praktisk del

- 1. En palindrom är ett ord eller en mening som blir likadan när den läses framlänges som baklänges. Ett exempel är " dromedaren alpotto planerade mord" eller det lite mer kända "sirap i paris".
	- A. Konstruera en funktion som kontrollerar om indatan i form av en std::string är en palindrom eller inte. Indatan kan bestå av blandade små och stora bokstäver. Det är endast en palindrom om bokstäverna som jämförs är båda antingen små eller stora. T ex är "Sirap i Paris" inte en palindrom, men "SiraP i PariS" är. (3p)
	- B. Gör en ny funktion där indatan är en palindrom om bokstäverna som jämförs är samma, oavsett om de är stora eller små. I det här fallet är "Sirap i Paris" en palindrom. **Ledtråd**: i systemfilen cctype finns del användbara funktioner. (4p)
- 2. Pyramider är högsta mode (igen). Numera byggs de av identiska, rektangulära stenblock som staplas på varandra i lager. Lager 1 är alltid det översta lagret, lager 2 det näst översta osv. Bilden visar en pyramid med två lager. Lager 1 består alltid av ett enda stenblock och lager 2 består alltid av 9 stenblock, osv. Deluppgifterna kan lösas oberoende av varandra.

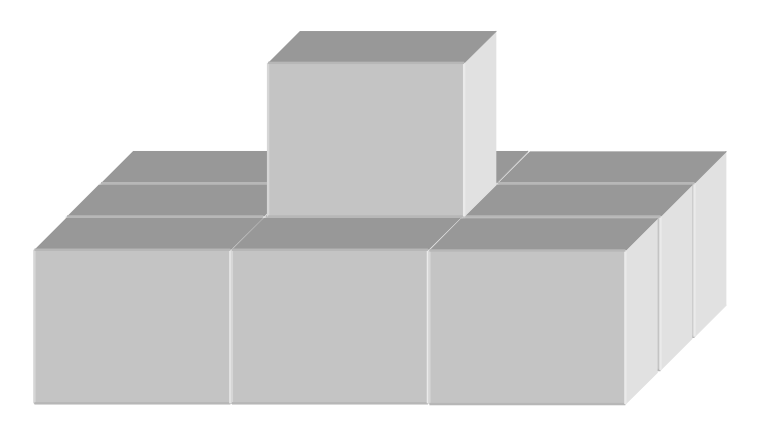

- A. Skriv en funktion som beräknar hur många stenblock som går åt för att skapa en pyramid med ett visst antal lager, som startar med lager 1. Givet antalet lager (vilket är ≥ 0) i pyramiden ska den returnera antalet stenblock som behövs. Svaret ska sedan skrivas ut på skärmen tillsammans med en kort förklarande text. (4p)
- B. En del kunder tycker att det är vulgärt med toppiga pyramider och vill därför ha pyramider som inte har ett visst antal av de övre lagren. De vill t ex ha en pyramid endast bestående av lager 3-6. Skriv en funktion som beräknar antalet stenblock som behövs för en sådan pyramid. Svaret ska sedan skrivas ut på skärmen tillsammans med en kort förklarande text. (3p)
- C. Din chef vill bygga en pyramid utanför kontoret av de överblivna stenblock som ligger och skräpar. Skriv en funktion som givet ett visst antal stenblock beräknar antalet lager i den största pyramid som kan byggas. Du kan anta att antalet stenblock är  $\geq 0$ . Pyramiden ska börja med lager 1 och måste bestå av

hela lager. Svaret ska sedan skrivas ut på skärmen tillsammans med en kort förklarande text. (5p)

3. I katalogen given\_files finns filerna Oven.h samt Oven.cc, vilka modellerar en ugn. Kopiera filerna till ditt workspace. Klassen har en del fel och är inte så väl genomtänkt med tanke på objektorientering. Åtgärda felen och modifiera den så att den blir mer lämpad att användas i ett objektorienterat sammanhang. Tänk t ex på vanliga objektorienterade principer. Markera vad du har ändrat och motivera kortfattat varför (max 1 sida). Om du vill införa egna hjälp-funktioner eller nya klasser så ska dessa kortfattat förklaras och ges beskrivande namn. (5p)